Керування живленням Посібник користувача

© Copyright 2008 Hewlett-Packard Development Company, L.P.

Windows є зареєстрованим товарним знаком компанії Microsoft Corporation.

Відомості, надані в цьому документі, можуть змінюватися без попередження. Єдині гарантії на вироби та послуги HP викладені у недвозначних гарантійних заявах, які супроводжують такі вироби та послуги. Жодна інформація, надана в цьому документі, не може тлумачитися як предмет додаткової гарантії. HP не несе відповідальності за технічні або редакційні помилки чи пропуски, що містяться в цьому документі.

Перше видання: червень 2008 р.

Частина документа номер: 463794-BD1

### **Примітка щодо продукту**

У цьому посібнику користувача описано функції, якими обладнано більшість моделей. Деякі функції можуть бути відсутні на вашому комп'ютері.

# **Зміст**

#### **1 [Розміщення](#page-6-0) індикаторів і керування живленням**

#### **2 [Завершення](#page-8-0) роботи комп'ютера**

#### **3 [Налаштування](#page-9-0) параметрів живлення**

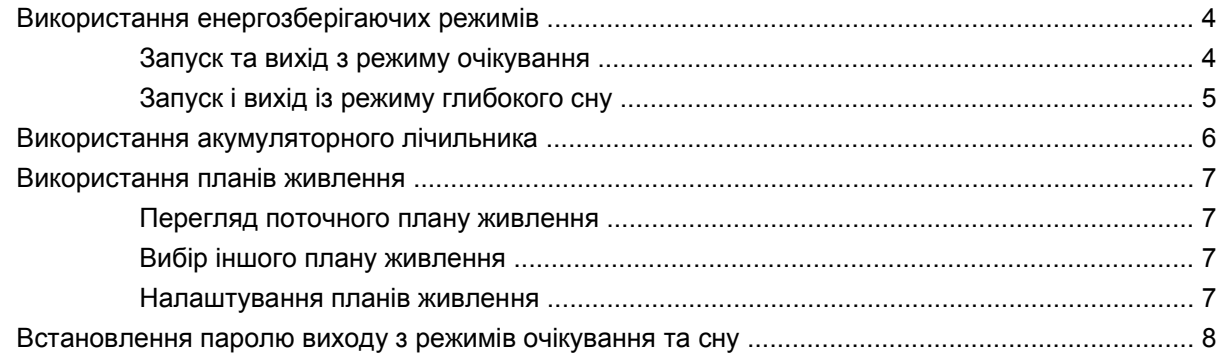

### **4 [Використання](#page-14-0) живлення від батареї**

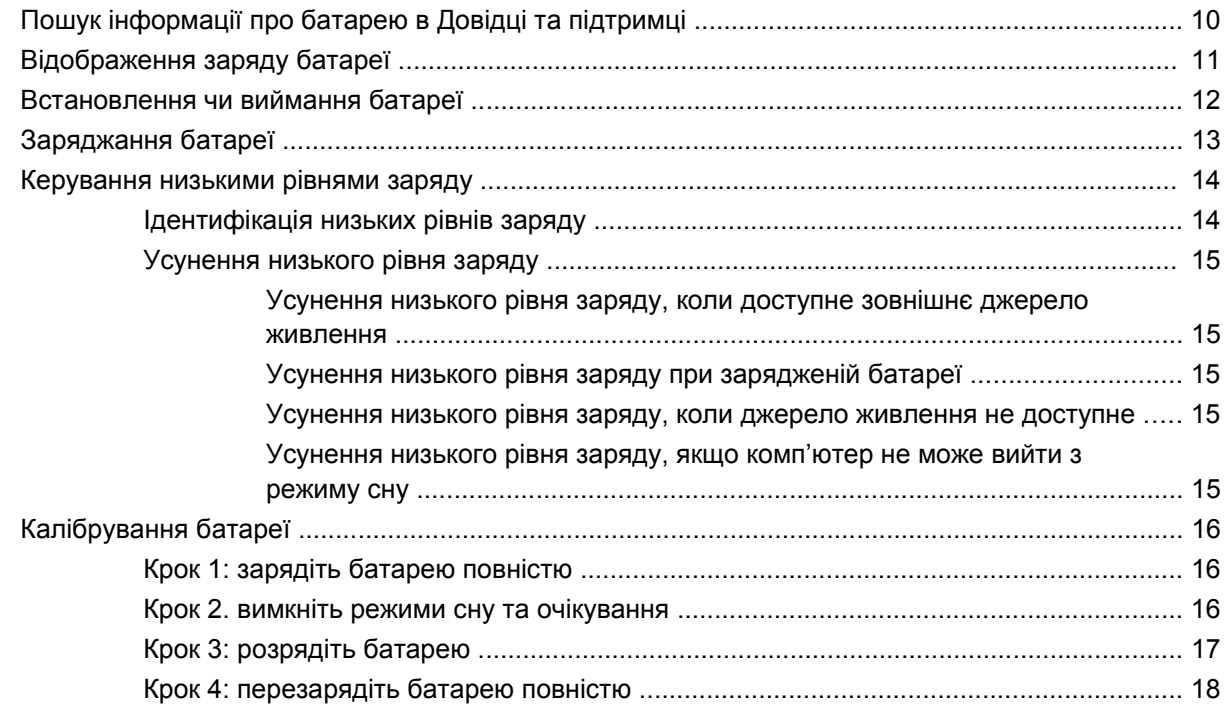

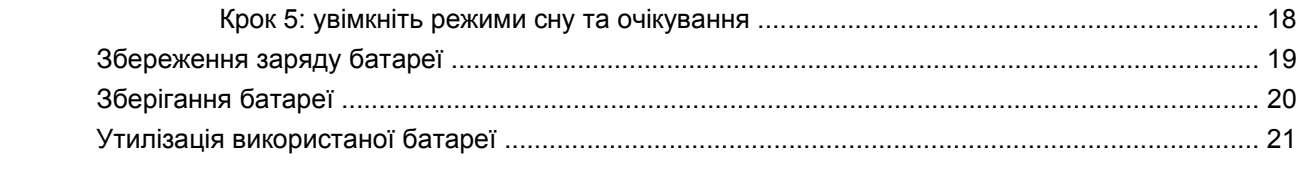

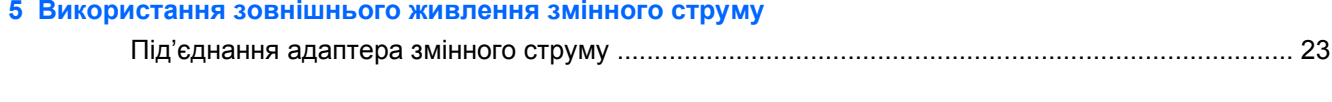

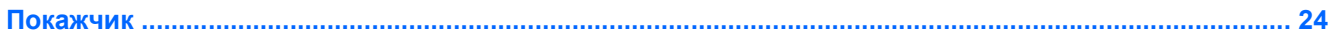

# <span id="page-6-0"></span>**1 Розміщення індикаторів і керування живленням**

Наведені далі ілюстрація та таблиця ідентифікують і описують розміщення індикаторів і керування живленням.

#### **В ПРИМІТКА**. Ваш комп'ютер може дещо відрізнятися від ілюстрації, наведеної в цьому розділі.

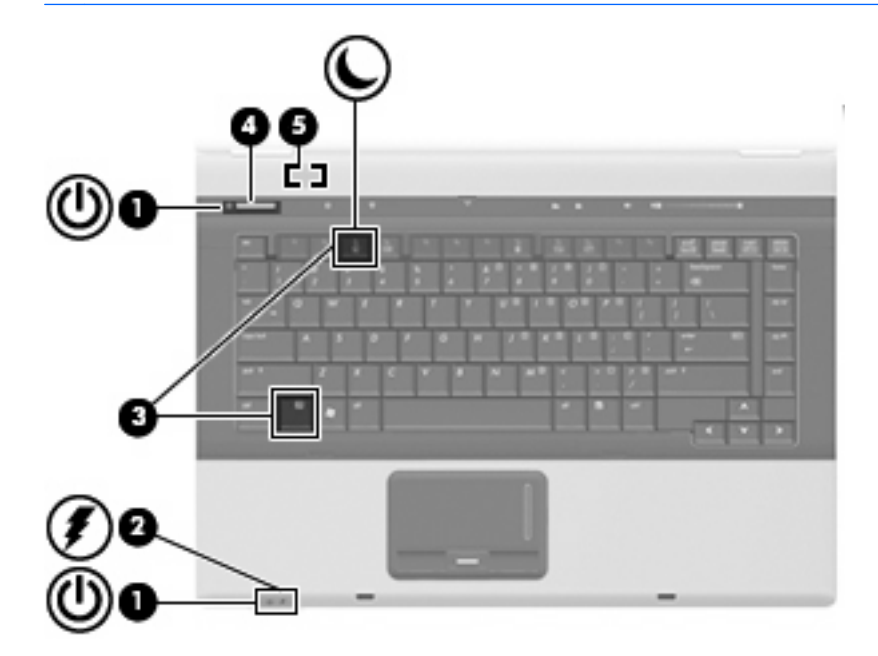

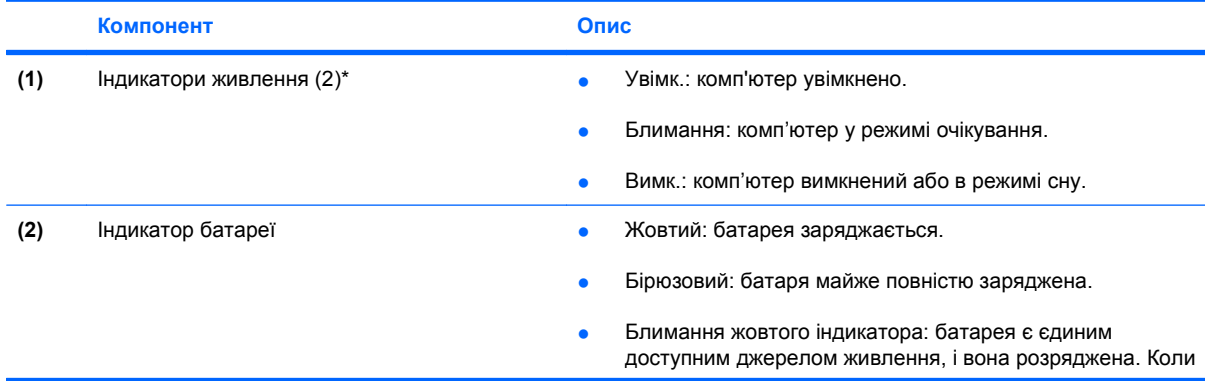

<span id="page-7-0"></span>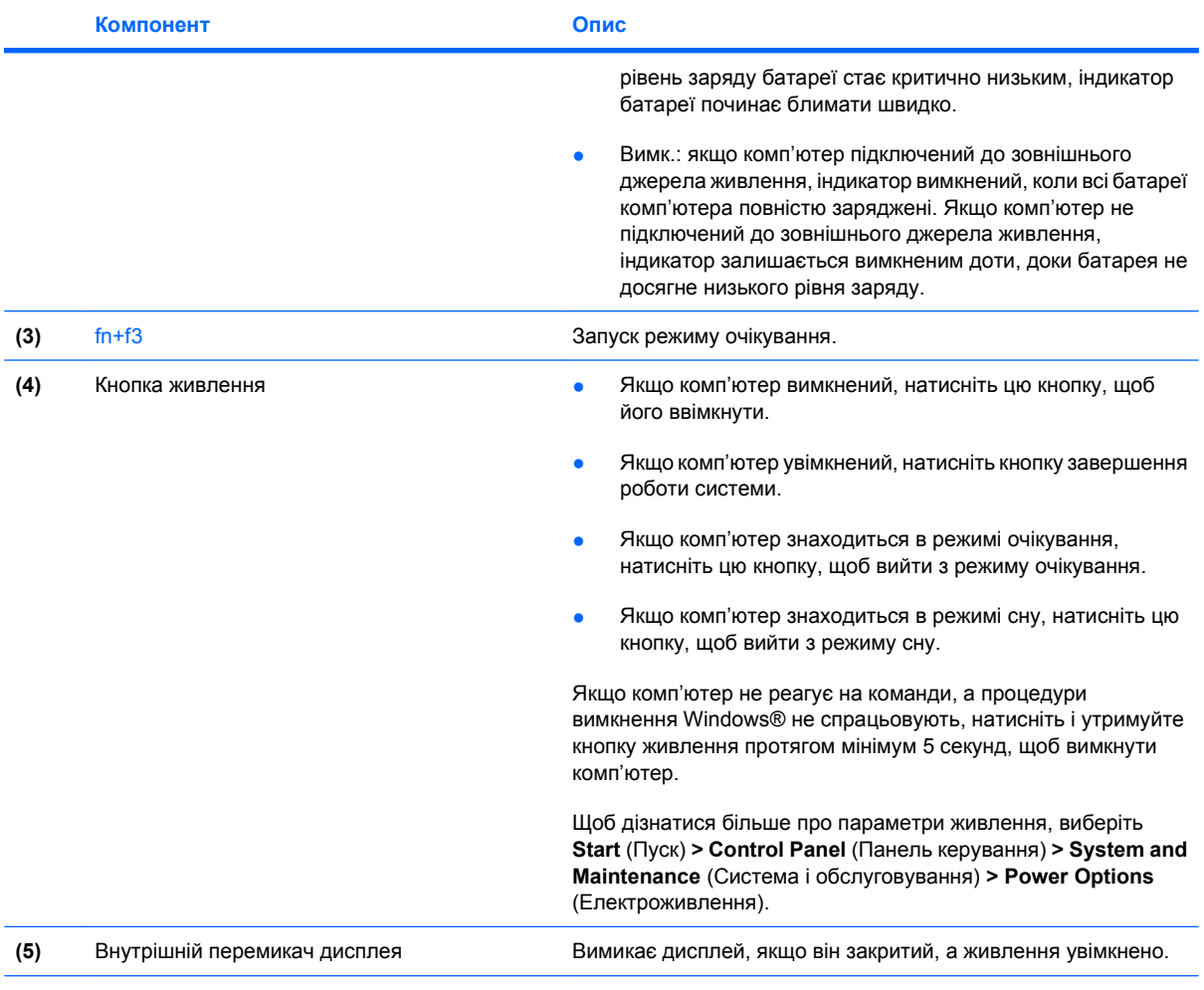

\*2 індикатори живлення передають аналогічну інформацію. Індикатор на кнопці живлення видно, лише коли комп'ютер відкритий. Індикатор живлення на передній панелі комп'ютера видно незалежно від того, відкритий корпус комп'ютера чи закритий.

# <span id="page-8-0"></span>**2 Завершення роботи комп'ютера**

#### **ПОПЕРЕДЖЕННЯ.** У результаті завершення роботи комп'ютера незбережену інформацію буде втрачено.

Команда Shut Down (Завершення роботи) закриває всі відкриті програми, зокрема операційну систему, а потім вимикає дисплей і комп'ютер.

Завершуйте роботу операційної системи у таких випадках:

- У разі необхідності заміни батареї чи доступу до компонентів усередині комп'ютера.
- Під'єднання до зовнішнього пристрою, не підключеного до порту USB
- Якщо комп'ютер не використовується чи від'єднаний від зовнішнього джерела живлення протягом тривалого часу.

Щоб завершити роботу комп'ютера, виконайте такі кроки:

- **2 ПРИМІТКА**. Якщо комп'ютер перебуває в режимі очікування або сну, слід спершу вийти з них, щоб уможливити процес завершення роботи.
	- **1.** Збережіть вашу роботу і закрийте всі відкриті програми.
	- **2.** Клацніть **Start** (Пуск), а потім стрілку поруч із кнопкою із зображенням замка.
	- **3.** Натисніть **Shut Down** (Завершення роботи).

Якщо комп'ютер не відповідає і зазначеним вище способом вимкнути його не вдається, скористайтеся процедурою аварійного вимкнення, виконавши таку послідовність дій:

- Натисніть і утримуйте кнопку живлення протягом принаймні 5 секунд.
- Відключіть комп'ютер від зовнішнього живлення і вийміть акумулятор.

# <span id="page-9-0"></span>**3 Налаштування параметрів живлення**

### **Використання енергозберігаючих режимів**

На заводі для комп'ютера увімкнено два режими низького енергоспоживання: режим очікування і режим сну.

Коли вмикається режим очікування, індикатори живлення починають блимати, а екран очищується. Результати роботи зберігаються в пам'ять, таким чином з режиму очікування можна вийте швидше, ніж з режиму сну. Якщо комп'ютер знаходиться у режимі очікування протягом довгого періоду або якщо рівень заряду акумулятора досягає критичного, комп'ютер переходить у режим сну.

При запуску режиму сну результати роботи зберігаються у файл на жорсткому диску і комп'ютер вимикається.

**ПОПЕРЕДЖЕННЯ.** Щоб запобігти погіршенню якості відтворення звуку і відео, не допустити втрати функції відтворення звуку або зображення, втрати інформації, не слід вмикати режим очікування або сну при здійсненні зчитування з диска або запису на диск чи зовнішню картку пам'яті.

### **Запуск та вихід з режиму очікування**

За заводськими налаштуваннями система перейде в режим очікування через 15 хвилин бездіяльності при живленні від батареї і через 30 хвилин бездіяльності при живленні від зовнішнього джерела.

Параметри живлення та інтервали очікування можна змінити у вкладці Power Options (Електроживлення) "Панелі керування" Windows®.

Якщо комп'ютер увімкнено, в режим очікування можна перейти в один із таких способів:

- Натисніть клавіші fn+Клавіша f3.
- Клацніть **Start** (Пуск), потім натисніть стрілку поруч із кнопкою із зображенням замка і клацніть **Sleep** (Режим очікування).

Щоб вийти з режиму очікування:

Швидко натисніть клавішу живлення.

Коли комп'ютер виходить з режиму очікування, вмикається індикатор живлення, а на екрані відображаються всі робочі файли, відкриті на момент припинення роботи.

**В ПРИМІТКА.** Якщо ви встановили пароль для виходу з режиму очікування, слід ввести цей пароль Windows до того, як на екрані з'являться робочі файли.

### <span id="page-10-0"></span>**Запуск і вихід із режиму глибокого сну**

За заводськими налаштуваннями система перейде в режим сну через 1 080 хвилин (18 годин) бездіяльності при живленні від батареї і через 1 080 хвилин (18 годин) бездіяльності при живленні від зовнішнього джерела або в тому разі, якщо заряд батареї сягне критично низького рівня.

Параметри живлення та інтервали очікування можна змінити, увійшовши до вкладки Power Options (Електроживлення) на панелі керування Windows.

Запуск режиму глибокого сну:

- **1.** Клацніть **Start** (Пуск), а потім стрілку поруч із кнопкою із зображенням замка.
- **2.** Клацніть **Hibernate** (Режим сну).

Вихід з режиму сну:

▲ Швидко натисніть клавішу живлення.

Вмикаються індикатори живлення, а на екрані з'являється ваша робота в тому стані, в якому ви її залишили.

 **2** ПРИМІТКА. Якщо ви встановили пароль для виходу з режиму сну, слід ввести цей пароль Windows до того, як на екрані з'являться робочі файли.

### <span id="page-11-0"></span>**Використання акумуляторного лічильника**

Акумуляторний лічильник знаходиться в області повідомлень у крайній правій частині панелі завдань і надає швидкий доступ до параметрів живлення, а також можливість перегляду рівня заряду батареї та вибору іншого плану живлення.

- Для відображення рівня заряду батареї та поточного плану живлення пересуньте вказівник на піктограму акумуляторного лічильника.
- Для доступу до вкладки Power Options (Електроживлення) чи зміни плану живлення клацніть на піктограмі акумуляторного лічильника та виберіть у списку об'єкт.

Різні піктограми акумуляторного лічильника вказують на те, працює комп'ютер від батареї чи від зовнішнього джерела живлення. Крім того, піктограма відображає відповідне повідомлення, якщо батарея досягає критичного рівня заряду.

Щоб приховати чи відобразити піктограму акумуляторного лічильника:

- **1.** Клацніть правою кнопкою миші на панелі завдань, а потім клацніть **Властивості**.
- **2.** Клацніть на вкладці **Область сповіщень**.
- **3.** Щоб приховати піктограму акумуляторного лічильника, зніміть прапорець **Power** (Живлення) під **Системні піктограми**; щоб відобразити піктограму акумуляторного лічильника, поставте прапорець **Power** (Живлення).
- **4.** Клацніть **OK**.

### <span id="page-12-0"></span>**Використання планів живлення**

План живлення — це набір системних параметрів, які керують тим, як комп'ютер використовує живлення. Плани живлення допомагають економити енергію чи збільшувати продуктивність роботи.

Ви можете змінити параметри плану живлення чи створити власний план живлення.

#### **Перегляд поточного плану живлення**

Перемістіть вказівник на піктограму акумуляторного лічильника в області повідомлень у крайній правій частині панелі завдань.

– або –

Виберіть **Start** (Пуск) **>Control Panel** (Панель керування) **>System and Maintenance** (Система і обслуговування) **>Power Options** (Електроживлення).

#### **Вибір іншого плану живлення**

Клацніть на піктограмі акумуляторного лічильника в області повідомлень і виберіть план живлення зі списку.

– або –

Виберіть **Start** (Пуск) **>Control Panel** (Панель керування) **>System and Maintenance** (Система й обслуговування) **>Power Options** (Електроживлення), а потім виберіть план живлення зі списку.

#### **Налаштування планів живлення**

**1.** Клацніть на піктограмі акумуляторного лічильника в області сповіщень, а потім клацніть **More power options** (Додаткові параметри живлення).

– або –

Виберіть **Start** (Пуск) **> Control Panel** (Панель керування) **> System and Maintenance** (Система і обслуговування) **> Power Options** (Електроживлення).

- **2.** Виберіть план живлення і натисніть **Change plan settings** (Змінити параметри плану).
- **3.** У разі необхідності змініть значення інтервалів **Turn off the display** (Вимкнути дисплей) і **Put the computer to sleep** (Увімкнути режим очікування).
- **4.** Щоб змінити додаткові параметри, натисніть **Change advanced power settings** (Змінити додаткові параметри живлення) і внесіть необхідні зміни.

### <span id="page-13-0"></span>**Встановлення паролю виходу з режимів очікування та сну**

Для встановлення запиту паролю виходу з режимів очікування та сну виконайте такі кроки:

- **1.** Виберіть **Start** (Пуск) **> Control Panel** (Панель керування) **> System and Maintenance** (Система і обслуговування) **> Power Options** (Електроживлення).
- **2.** На лівій панелі виберіть **Require a password on wakeup** (Вимагати пароль при пробудженні).
- **3.** Клацніть **Change Settings that are currently unavailable** (Змінити недоступні на даний момент параметри живлення).
- **<sup>2</sup> ПРИМІТКА**. У разі появи запиту від функції контролю облікових записів користувачів (User Account Control) натисніть **Continue** (Продовжити).
- **4.** Клацніть **Require a password (recommended)** (Вимагати пароль (рекомендовано)).
- **2** ПРИМІТКА. Якщо необхідно створити пароль облікового запису користувача або змінити поточний пароль облікового запису користувача, клацніть **Створити або змінити пароль користувача облікового запису**, а потім виконайте інструкції на екрані. Якщо ні, перейдіть до кроку 5.
- **5.** Клацніть **Save changes** (Зберегти зміни).

# <span id="page-14-0"></span>**4 Використання живлення від батареї**

Якщо батарея комп'ютера заряджена, а комп'ютер не під'єднаний до зовнішнього джерела живлення, він працюватиме від батареї. Якщо комп'ютер під'єднаний до зовнішнього джерела живлення змінного струму, він працюватиме від живлення змінного струму.

Якщо батарея комп'ютера заряджена і він працює від зовнішнього джерела живлення змінного струму через адаптер змінного струму, комп'ютер перейде на роботу від батареї, якщо адаптер змінного струму буде від'єднаний.

**Э ПРИМІТКА.** При від'єднанні комп'ютера від джерела змінного струму для подовження часу роботи від батареї яскравість дисплея знижується. Щоб підвищити яскравість дисплея, натисніть "гарячу" клавішу fn+Клавіша f10 чи знову під'єднайте адаптер змінного струму.

Залежно від того, як ви працюєте, можна тримати батарею в комп'ютері чи окремо від нього. Якщо батарея знаходиться в комп'ютері, коли він під'єднаний до джерела змінного струму, батарея підзаряджається, а вашій роботі у випадку відсутності живлення нічого не загрожує. Батарея у комп'ютері поступово розряджатиметься, якщо комп'ютер вимкнений чи від'єднаний від зовнішнього джерела живлення.

**УВАГА!** Щоб уникнути можливих проблем, пов'язаних з технікою безпеки, використовуйте лише батарею, що входила в комплект поставки разом із комп'ютером, замінник батареї, наданий HP, або сумісну батарею, придбану в HP.

Термін служби батареї залежить від параметрів керування живленням, активних програм, яскравості дисплея, зовнішніх пристроїв, під'єднаних до комп'ютера та інших факторів.

## <span id="page-15-0"></span>**Пошук інформації про батарею в Довідці та підтримці**

У розділі Інформаційного центру Довідки та підтримки, присвяченому батареї, міститься така інформація:

- Утиліта перевірки батареї "Battery Check" перевірка продуктивності батареї
- Інформація про калібрування, керування живленням і правильне обслуговування та зберігання для максимальної тривалості терміну служби батареї
- Інформація про типи, технічні характеристики, термін служби та ємність батарей

Доступ до даних батареї:

▲ Виберіть **Start** (Пуск) **> Help and Support** (Довідка та підтримка) **> Learning Center** (Інформаційний центр) **> Battery information** (Інформація про батарею).

## <span id="page-16-0"></span>**Відображення заряду батареї**

▲ Перемістіть вказівник на піктограму акумуляторного лічильника в області повідомлень у крайній правій частині панелі завдань.

– або –

Перевірте приблизну кількість хвилин залишкового заряду батареї у програмі Windows Mobility Center:

▲ Клацніть на піктограмі акумуляторного лічильника, а потім клацніть **Windows Mobility Center**.

– або –

Виберіть **Start** (Пуск) **>Control Panel** (Панель керування) **>Mobile PC** (Портативний ПК) **> Windows Mobility Center**.

Відображений час є приблизним часом, на який вистачить заряду батареї, *якщо живлення залишиться на поточному рівні.* Наприклад, цей час зменшиться при відтворенні DVD-диска і збільшиться, якщо зупинити відтворення.

### <span id="page-17-0"></span>**Встановлення чи виймання батареї**

**ПОПЕРЕДЖЕННЯ.** Якщо батарея є єдиним джерелом живлення, її виймання може призвести до втрати даних. Щоб запобігти втраті інформації, перед вийманням батареї увімкніть режим сну або вимкніть комп'ютер в ОС Windows.

Встановлення батареї:

- **1.** Переверніть комп'ютер і встановіть на рівну поверхню, відсіком батареї до себе.
- **2.** Вставляйте батарею у відділення для батареї, доки вона не зафіксується **(1)**.

Фіксатор **(2)** батареї автоматично закріпить її на місці.

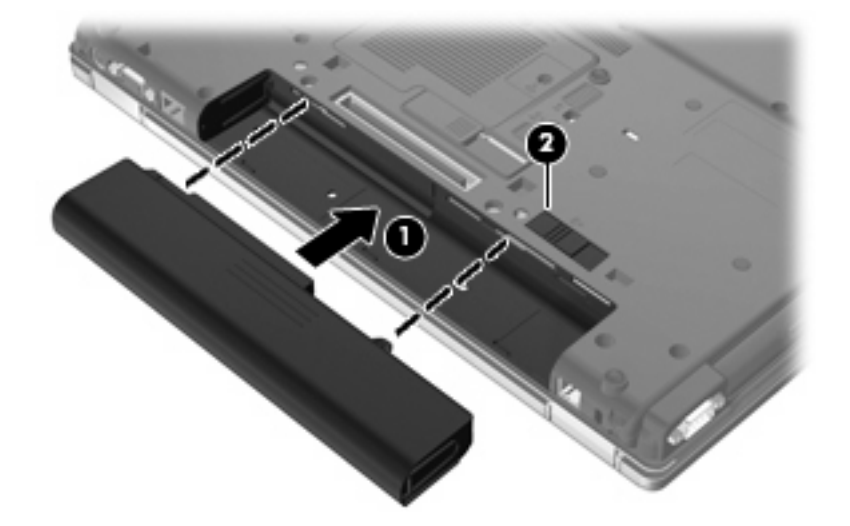

#### Виймання батареї:

- **1.** Переверніть комп'ютер і встановіть на рівну поверхню, відсіком батареї до себе.
- **2.** Посуньте фіксатор **(1)**, щоб вивільнити батарею.
- **3.** Видаліть батарею **(2)**.

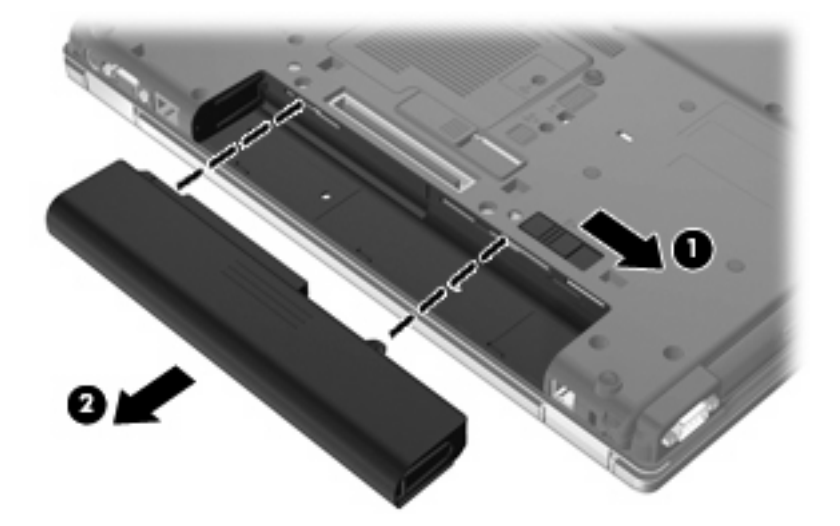

# <span id="page-18-0"></span>**Заряджання батареї**

#### **УВАГА!** Заборонено заряджати батарею комп'ютера на борту літака.

Батарея заряджається, коли комп'ютер під'єднано до зовнішнього джерела живлення через адаптер змінного струму, додатковий адаптер джерела живлення, додатковий продукт розширення чи додатковий пристрій для приєднання.

Батарея заряджається, коли комп'ютер вимкнений чи працює, але швидше, коли вимкнений.

Процес заряджання може тривати довше, якщо батарея нова, не використовувалася протягом 2 тижнів або довше чи її температура суттєво відрізняється від температури у приміщенні.

Щоб подовжити термін служби батареї та оптимізувати точність відображення заряду батареї, дотримуйтеся таких рекомендацій:

- При заряджанні нової батареї заряджайте її повністю перед тим, як увімкнути комп'ютер.
- Заряджайте батарею доти, доки не вимкнеться індикатор батареї.
- **2 ПРИМІТКА.** Якщо під час заряджання батареї комп'ютер увімкнений, акумуляторний лічильник в області сповіщень може показувати 100 відсотків заряду до того, як батарея буде повністю заряджена.
- Перед заряджанням батареї слід розрядити її до рівня менше 5 відсотків повного заряду в нормальному режимі роботи.
- Якщо батарея не використовувалася протягом місяця і більше, відкалібруйте її замість того, щоб заряджати.

Індикатор батареї відображає стан зарядки:

- Жовтий: батарея заряджається.
- Бірюзовий: батаря майже повністю заряджена.
- Блимання жовтого індикатора: батарея є єдиним доступним джерелом живлення, і вона розряджена. Коли рівень заряду батареї стає критично низьким, індикатор батареї починає блимати швидко.
- Вимк.: якщо комп'ютер підключений до зовнішнього джерела живлення, індикатор вимкнений, коли всі батареї комп'ютера повністю заряджені. Якщо комп'ютер не підключений до зовнішнього джерела живлення, індикатор залишається вимкненим доти, доки батарея не досягне низького рівня заряду.

### <span id="page-19-0"></span>**Керування низькими рівнями заряду**

У цьому розділі описано попередження та реакції системи, налаштовані у заводських умовах. Деякі попередження та реакції системи на низький рівень заряду можна змінити, увійшовши до вкладки "Електроживлення" на панелі керування Windows®. Параметри, встановлені за допомогою вкладки Power Options (Електроживлення), не впливають на індикатори.

### **Ідентифікація низьких рівнів заряду**

Якщо батарея — єдине джерело живлення комп'ютера — досягла низького рівня заряду, індикатор батареї блимає.

Якщо не усунути низький рівень заряду, комп'ютер перейде до критичного рівня заряду, а індикатор батареї почне швидко блимати.

У випадку критичного рівня заряду комп'ютер діє таким чином:

- Якщо під час вмикання режиму сну комп'ютер працює або перебуває в режимі очікування, то буде ініційовано режим сну.
- Якщо режим сну вимкнуто, комп'ютер працює або перебуває в режимі очікування, то комп'ютер короткий проміжок часу залишатиметься в режимі сну, а потім вимкнеться і всі дані, що не було збережено, буде втрачено.

### <span id="page-20-0"></span>**Усунення низького рівня заряду**

**ПОПЕРЕДЖЕННЯ.** Щоб знизити ризик втрати інформації, коли комп'ютер досягає критичного рівня заряду та запустив режим сну, не відновлюйте подачу живлення, доки індикатори живлення не вимкнуться.

#### **Усунення низького рівня заряду, коли доступне зовнішнє джерело живлення**

- Під'єднайте до комп'ютера один із таких пристроїв:
	- Адаптер змінного струму
	- Додатковий продукт розширення чи пристрій для приєднання
	- Додатковий адаптер джерела живлення

#### **Усунення низького рівня заряду при зарядженій батареї**

- **1.** Вимкніть комп'ютер або запустіть режим сну.
- **2.** Вийміть розряджену та вставте заряджену батарею.
- **3.** Увімкніть комп'ютер.

#### **Усунення низького рівня заряду, коли джерело живлення не доступне**

▲ Запустіть режим сну.

– або –

Збережіть роботу та завершіть роботу комп'ютера.

#### **Усунення низького рівня заряду, якщо комп'ютер не може вийти з режиму сну**

Якщо комп'ютеру недостатньо заряду для виходу з режиму сну, виконайте такі дії:

- **1.** Вставте заряджену батарею чи під'єднайте комп'ютер до зовнішнього джерела живлення.
- **2.** Вийдіть з режиму сну, швидко натиснувши кнопку живлення.

## <span id="page-21-0"></span>**Калібрування батареї**

Калібруйте батарею в таких випадках:

- Якщо відображення заряду батареї здаються неточними
- Якщо спостерігається значна зміна в строку служби батареї

Навіть якщо батарея постійно використовується, немає потреби калібрувати її більше одного разу на місяць. Також немає необхідності калібрувати нову батарею.

### **Крок 1: зарядіть батарею повністю**

- **УВАГА!** Заборонено заряджати батарею комп'ютера на борту літака.
- **ПРИМІТКА.** Батарея заряджається, коли комп'ютер вимкнений чи працює, але швидше, коли вимкнений.

Повне заряджання батареї:

- **1.** Вставте батарею в комп'ютер.
- **2.** Під'єднайте комп'ютер до адаптера змінного струму, додаткового адаптера джерела живлення, додаткового продукту розширення чи додаткового пристрою для приєднання, а потім під'єднайте адаптер або пристрій до зовнішнього джерела живлення.

Вмикається індикатор батареї на комп'ютері.

**3.** Залиште комп'ютер під'єднаним до зовнішнього джерела живлення, доки батарея не зарядиться повністю.

Індикатор батареї на комп'ютері вимкнеться.

#### **Крок 2. вимкніть режими сну та очікування**

**1.** Клацніть на піктограмі акумуляторного лічильника в області сповіщень, а потім клацніть **More power options** (Додаткові параметри живлення).

– або –

Виберіть **Start** (Пуск) **> Control Panel** (Панель керування) **> System and Maintenance** (Система і обслуговування) **> Power Options** (Електроживлення).

- **2.** Під поточним планом живлення натисніть **Change plan settings** (Змінити параметри плану).
- **3.** Запишіть значення параметрів **Turn off the display** (Вимкнути дисплей) та **Put the computer to sleep** (Увімкнути режим очікування) у колонці **On battery** (Увімкнути батарею), щоб повернутися до них після калібрування.
- **4.** Змініть значення параметрів **Turn off the display** (Вимкнути дисплей) і **Put the computer to sleep** (Увімкнути режим очікування) на **Never** (Ніколи).
- **5.** Виберіть **Change advanced power settings** (Змінити додаткові параметри живлення).
- **6.** Натисніть позначку "плюс" біля **Sleep** (Режим очікування) та позначку "плюс" біля **Hibernate after** (Після очікування перейти в режим сну).
- **7.** Запишіть значення параметру **On battery** (Увімкнути батарею) під **Hibernate after** (Після очікування перейти в режим сну), щоб повернутися до нього після калібрування.
- <span id="page-22-0"></span>**8.** Змініть значення параметру **On battery** (Увімкнути батарею) на **Never** (Ніколи).
- **9.** Клацніть **OK**.
- **10.** Клацніть **Save changes** (Зберегти зміни).

### **Крок 3: розрядіть батарею**

Під час розряджання батареї комп'ютер має бути увімкненим. Батарея може розрядитися незалежно від того, чи працює комп'ютер, але вона розрядиться швидше, якщо він увімкнений.

- Якщо ви не працюватимете за комп'ютером під час розряджання батареї, попередньо збережіть інформацію.
- Якщо під час розряджання батареї ви зрідка працюватимете за комп'ютером і встановили енергозберігаючі інтервали очікування, система може реагувати таким чином:
	- Монітор не вимикатиметься автоматично.
	- Швидкість жорсткого диска не зменшується автоматично, коли комп'ютер не використовується.
	- Система не запускатиме режим сну.

Розряджання батареї:

- **1.** Від'єднайте комп'ютер від зовнішнього джерела живлення, але *не* вимикайте його.
- **2.** Нехай комп'ютер працює від батареї, доки вона не розрядиться. Індикатор батареї починає блимати, коли досягнуто низького рівня заряду батареї. Коли батарея зарядиться, цей індикатор і комп'ютер вимкнуться.

### <span id="page-23-0"></span>**Крок 4: перезарядіть батарею повністю**

Перезаряджання батареї:

**1.** Залишіть комп'ютер під'єднаним до зовнішнього джерела живлення, доки батарея не перезарядиться повністю. Коли батарея буде заряджена повністю, індикатор батареї вимкнеться.

Під час заряджання батареї за комп'ютером можна працювати, але вона заряджатиметься швидше, якщо комп'ютер буде вимкнений.

**2.** Якщо комп'ютер вимкнений, увімкніть його, коли батарея повністю зарядиться, а індикатор батареї вимкнеться.

#### **Крок 5: увімкніть режими сну та очікування**

- **ПОПЕРЕДЖЕННЯ.** Якщо комп'ютер досягне критичного рівня заряду, невдала спроба увімкнути режим сну після калібрування може призвести до повного розряджання батареї.
	- **1.** Клацніть на піктограмі акумуляторного лічильника в області сповіщень, а потім клацніть **More power options** (Додаткові параметри живлення).

– або –

Виберіть **Start** (Пуск) **> Control Panel** (Панель керування) **> System and Maintenance** (Система і обслуговування) **> Power Options** (Електроживлення).

- **2.** Під поточним планом живлення натисніть **Change plan settings** (Змінити параметри плану).
- **3.** Введіть значення, які ви записали для параметрів у колонці **On battery** (Увімкнути батарею).

– або –

Натисніть кнопку **Restore default settings for this plan** (Встановити параметри за умовчанням для цього плану), після чого виконуйте інструкції, подані на екрані.

- **Э ПРИМІТКА.** Якщо ви встановите параметри за умовчанням, пропустіть кроки з 5 по 8.
- **4.** Виберіть **Change advanced power settings** (Змінити додаткові параметри живлення).
- **5.** Натисніть позначку "плюс" біля **Sleep** (Режим очікування) та позначку "плюс" біля **Hibernate after** (Після очікування перейти в режим сну).
- **6.** Введіть значення, яке ви записали для параметру в **On battery** (Увімкнути батарею).
- **7.** Клацніть **OK**.
- **8.** Клацніть **Save changes** (Зберегти зміни).

## <span id="page-24-0"></span>**Збереження заряду батареї**

- Виберіть параметри низького енерговикористання у діалоговому вікні Power Options (Електроживлення) на панелі керування Windows.
- Вимкніть доступ до бездротової локальної мережі (LAN) та вийдіть із прикладних програм модему, якщо не використовуєте їх.
- Від'єднайте зовнішні пристрої, не під'єднані до зовнішнього джерела живлення, якщо не використовуєте їх.
- Зупиніть, вимкніть або витягніть не використовувані зовнішні картки-носії.
- У разі необхідності відрегулюйте яскравість екрана за допомогою "гарячих" клавіш fn+Клавіша f9 та fn+Клавіша f10.
- Якщо ви залишаєте відкритими робочі файли, увімкніть режим очікування чи сну або ж вимкніть комп'ютер.

# <span id="page-25-0"></span>**Зберігання батареї**

**ПОПЕРЕДЖЕННЯ.** Для запобігання пошкодженню батареї не піддавайте її дії високих температур протягом тривалого часу.

Якщо комп'ютер не буде використовуватися і буде від'єднаний від зовнішнього джерела живлення протягом більше 2 тижнів, витягніть батарею та зберігайте її окремо.

Для збереження заряду батареї покладіть її в прохолодне та сухе місце.

 **2 ПРИМІТКА**. Батарея, що зберігається, буде повільно розряджатися, її слід заряджати кожні 6 місяців.

Відкалібруйте батарею перед використанням у разі її зберігання протягом місяця і більше.

# <span id="page-26-0"></span>**Утилізація використаної батареї**

**УВАГА!** Щоб уникнути ризику пожежі чи опіків, не розбирайте, не ламайте, не проколюйте, не торкайтеся батареї та не утилізуйте її у вогні чи воді. Не піддавайте батарею дії температури вище 60°C. Замінюйте її тільки на батарею, затверджену для використання з цим комп'ютером.

Див. інформацію щодо утилізації батареї у розділі *Зауваження щодо дотримання законодавства, правил техніки безпеки та охорони довкілля*.

# <span id="page-27-0"></span>**5 Використання зовнішнього живлення змінного струму**

Зовнішнє живлення змінного струму подається через один із таких пристроїв:

**УВАГА!** Щоб уникнути можливих проблем, пов'язаних з технікою безпеки, використовуйте лише адаптер змінного струму, що входив у комплект постачання комп'ютера, замінник адаптера змінного струму, наданий HP, або сумісний адаптер змінного струму, придбаний у HP.

- Затверджений адаптер змінного струму.
- Додатковий продукт розширення чи пристрій для приєднання.

Під'єднуйте комп'ютер до зовнішнього живлення змінного струму у таких випадках:

#### **УВАГА!** Заборонено заряджати батарею комп'ютера на борту літака.

- При заряджанні чи калібруванні батареї.
- При встановленні чи зміні програмного забезпечення системи.
- Під час запису інформації на компакт-диск чи DVD-диск.

При під'єднанні комп'ютера до зовнішнього живлення змінного струму спостерігається таке:

- Починається заряджання батареї.
- Якщо комп'ютер увімкнений, піктограма акумуляторного лічильника в області сповіщень змінює вигляд.

При від'єднанні комп'ютера від зовнішнього живлення змінного струму спостерігається таке:

- Комп'ютер починає працювати від батареї.
- Яскравість дисплея автоматично зменшується для збільшення терміну служби батареї. Щоб підвищити яскравість дисплея, натисніть "гарячу" клавішу fn+Клавіша f10 чи знову під'єднайте адаптер змінного струму.

## <span id="page-28-0"></span>**Під'єднання адаптера змінного струму**

**УВАГА!** Щоб зменшити ризик враження струмом або пошкодження обладнання, дотримуйтеся таких порад:

Підключайте кабель живлення до розетки змінного струму, що знаходиться в легкодоступному місці.

Для відключення живлення комп'ютера від'єднуйте кабель живлення від розетки змінного струму, а не від комп'ютера.

Якщо вилка кабелю живлення має 3 контакти, підключайте цей кабель до заземленої 3-контактної розетки. Не деактивуйте контакт заземлення кабелю живлення (наприклад, підключенням до 2-контактного адаптера). Контакт заземлення – це дуже важлива функція безпеки.

Підключення комп'ютера до зовнішнього живлення змінного струму:

- **1.** Підключіть адаптер змінного струму до розніму живлення **(1)** у комп'ютері.
- **2.** Підключіть кабель живлення до адаптера змінного струму **(2)**.
- **3.** Підключіть інший кінець кабелю живлення до розетки змінного струму **(3)**.

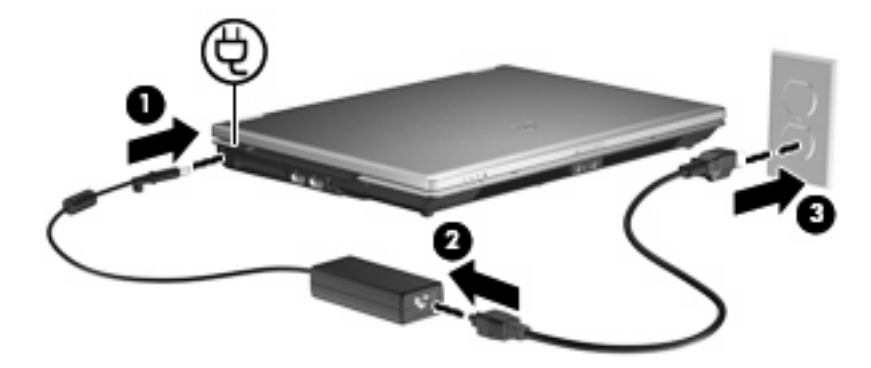

# <span id="page-29-0"></span>**Покажчик**

#### **А**

адаптер змінного струму, під'єднання [23](#page-28-0)

#### **Б**

батарея витягнення [12](#page-17-0) встановлення [12](#page-17-0) заряджання [13,](#page-18-0) [16](#page-21-0) збереження заряду [19](#page-24-0) зберігання [20](#page-25-0) калібрування [16](#page-21-0) низькі рівні заряду [14](#page-19-0) перезаряджання [18](#page-23-0) утилізація [21](#page-26-0)

#### **В**

вимкнення комп'ютера [3](#page-8-0)

#### **Ж**

живлення під'єднання [23](#page-28-0) Розміщення індикаторів і елементів керування [1](#page-6-0)

#### **З**

завершення роботи [3](#page-8-0) заряд збереження [19](#page-24-0) заряджання батарей [13,](#page-18-0) [16](#page-21-0) збереження, заряд [19](#page-24-0) зберігання батареї [20](#page-25-0)

#### **І**

індикатор батареї [1,](#page-6-0) [13,](#page-18-0) [14](#page-19-0) індикатори батарея [1](#page-6-0) живлення [1](#page-6-0) індикатори живлення, ідентифікація [1](#page-6-0)

#### **К**

калібрування батареї [16](#page-21-0) клавіша fn+f3, ідентифікація [2](#page-7-0) кнопка, живлення [2](#page-7-0) кнопка живлення, ідентифікація [2](#page-7-0) критичний рівень заряду [14](#page-19-0)

#### **Н**

низький рівень заряду [14](#page-19-0) носій з можливістю запису [4](#page-9-0) носій з можливістю зчитування [4](#page-9-0) носій пристрою [4](#page-9-0)

#### **О**

операційна система [3](#page-8-0)

#### **П**

під'єднання, зовнішнє живлення [23](#page-28-0) подорожування з комп'ютером [20](#page-25-0)

#### **Р**

Режим очікування вихід [4](#page-9-0) запуск [4](#page-9-0) Режим сну вихід [5](#page-10-0) запуск [5](#page-10-0) запущений в умовах критичного рівня заряду [14](#page-19-0)

**С**

система не відповідає [3](#page-8-0)

#### **Т**

температура [20](#page-25-0) температура батареї [20](#page-25-0)

#### **Ф**

фіксатор, батарея [12](#page-17-0) фіксатор батареї [12](#page-17-0)

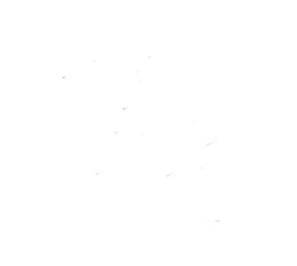